### **INSTRUCTIVO: INSCRIPCION A EXAMENES FINALES**

**MUY IMPORTANTE: el plazo para inscribirse a los exámenes es de 24 hs. HÁBILES antes.** *Para los exámenes de los días lunes, tienen tiempo de inscribirse hasta el viernes a la misma hora del examen.*

*Por ejemplo: el primer turno de examen de Intr. a la Odontología, que es el lunes 14/11 a las 12 hs., tienen tiempo de inscribirse hasta el viernes 11/11 antes de las 12 hs.*

#### **1. Ingresar a ACTIVIDAD COMO ALUMNO:**

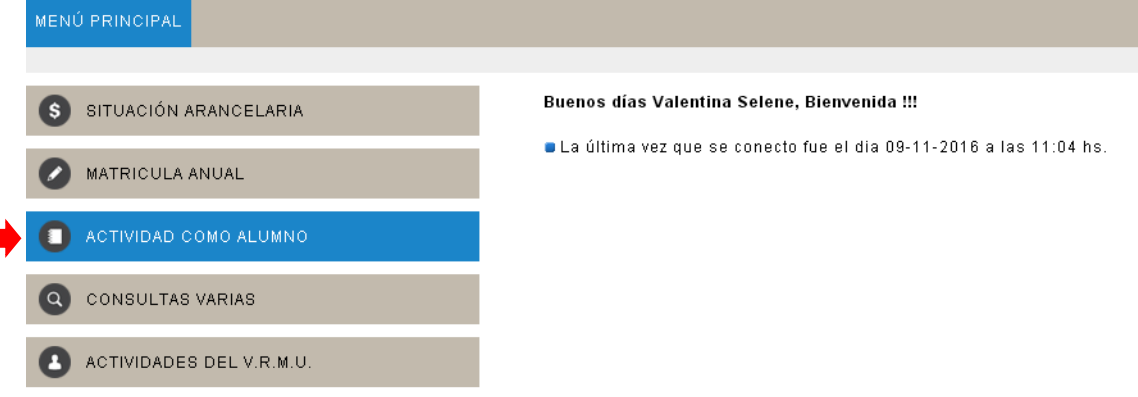

# **2. Ingresar a INSCRIPCIÓN A RENDIR:**<br>MENÚ PRINGIPAL > ACTIVIDAD DE ALUMNO

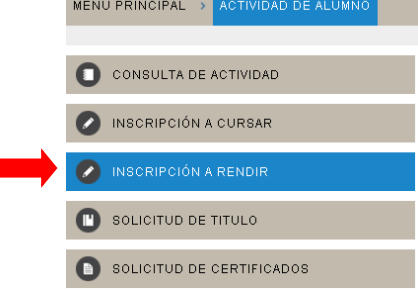

### **3. Ingresar a ODONTOLOGÍA:**

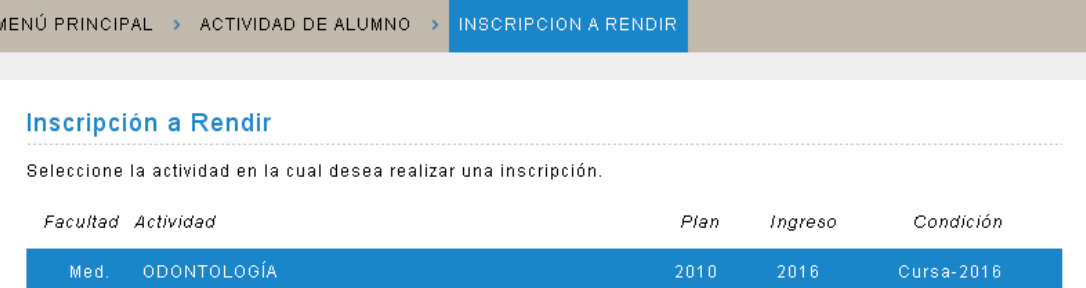

VOLVER

**4. En esta pantalla figurarán las asignaturas en las que están habilitados para rendir, una vez que ya estén cerradas las regularidades:**

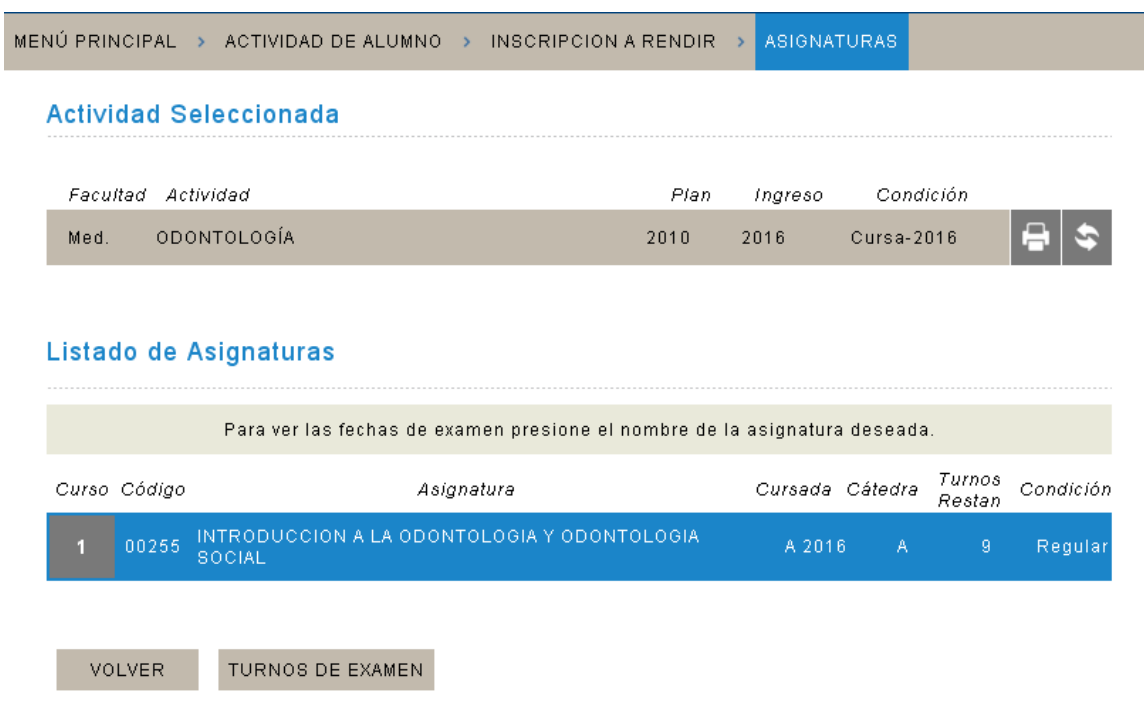

**5. Cuando ingresan a la asignatura figuran los turnos de exámenes disponibles, sombreados en amarillo; la inscripción se concreta haciendo clic en la fecha elegida:**

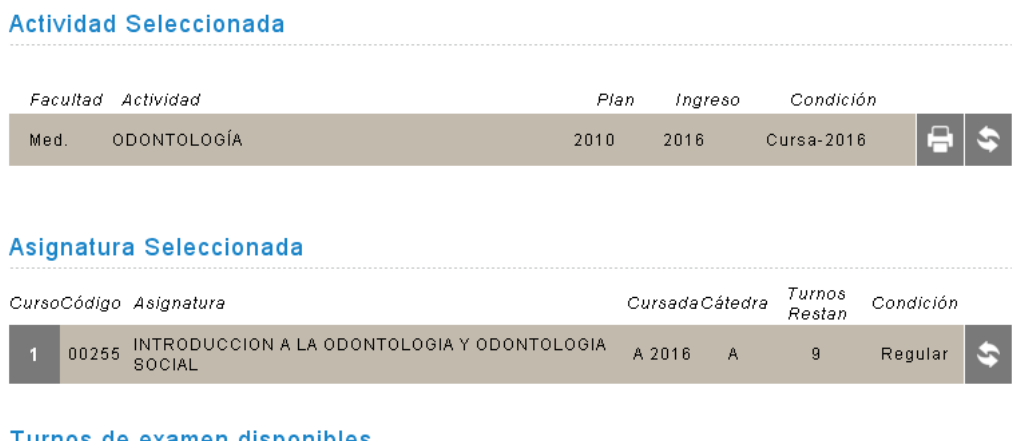

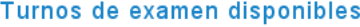

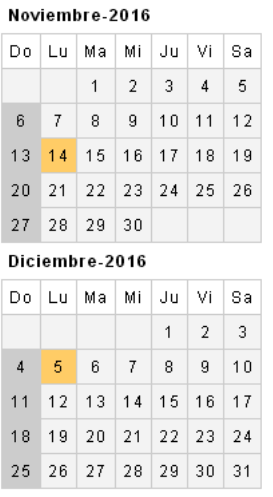

### **6. Si desean borrarse, hacen clic en la asignatura y presionan el botón de ANULAR:**

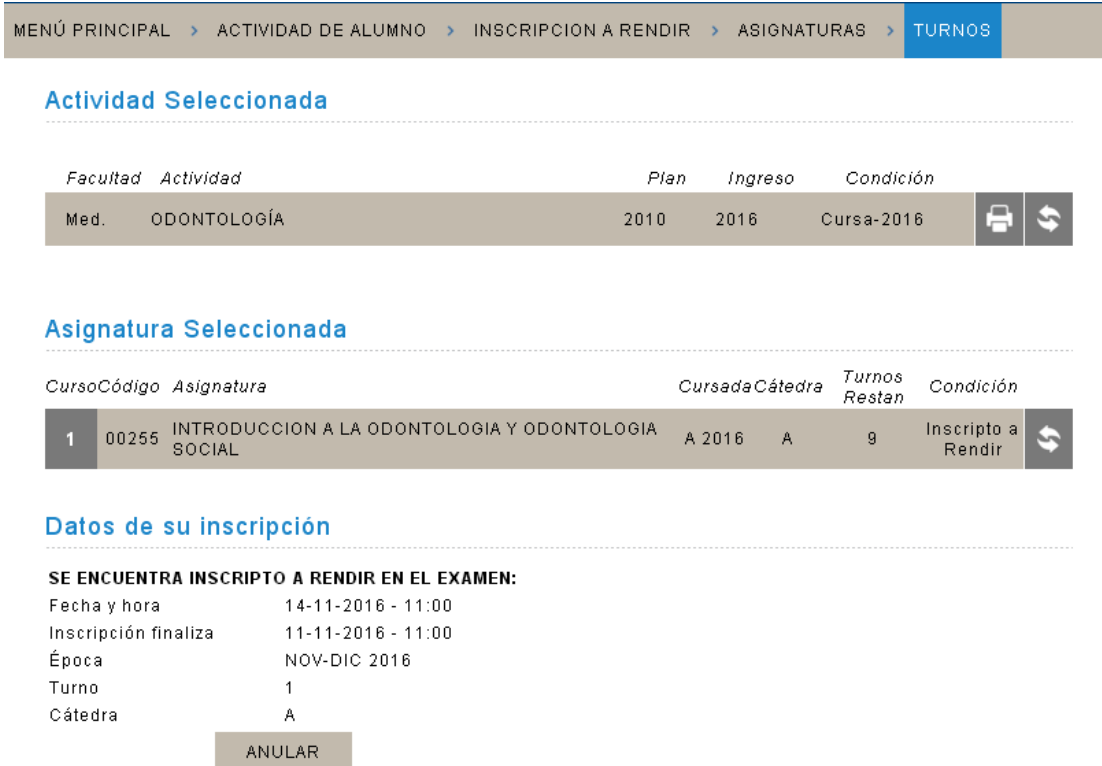

VOLVER

**Deben tener cuidado si se inscriben a través del celular, pues si presionan dos veces, la inscripción queda anulada.**

**Para consultar los TURNOS DE EXÁMENES en las materias que se encuentran inscriptos, deben ingresar a TURNOS DE EXAMEN:**

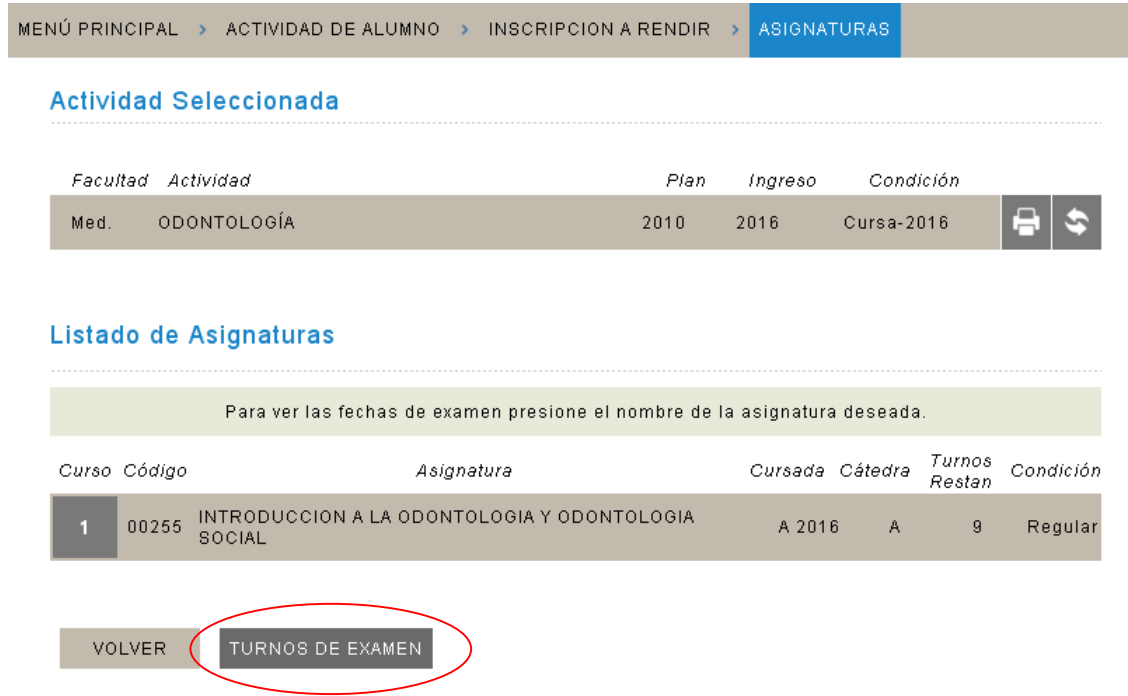

## **MUY IMPORTANTE!!! ARANCELES**

Para estar habilitados a rendir, deben tener abonada la cuota correspondiente al **mes previo** de la fecha del examen. En el caso en que se encuentren en plan de pagos o en alguna situación en particular, deberán comunicarse con el **área de aranceles** el día previo al examen y solicitar ser habilitados, a [aranceles@ucc.edu.ar](mailto:aranceles@ucc.edu.ar) Tengan en cuenta que la situación arancelaria excede a la facultad, desde aquí no tenemos ningún tipo de acceso a la misma.